# **Руководство пользователя ver. 1.2R**

# COWON

# Благодарим за выбор изделия COWON.

Желаем вам приятного использования концептуального устройства серии "Digital Pride". Данное руководство поможет вам ознакомиться с функциями плеера и получить полезные советы по его безопасному использованию.

Для максимизации возможностей цифровых развлечений перед использованием устройства внимательно прочитайтеданное руководство.

#### **Веб-сайт COWON**

- + Для получения детальной информации об устройстве COWON D2+ и других продуктах COWON посетите вебсайт http://www.cowonrussia.ru
- + На нашем веб-сайте можно ознакомиться с самыми последними новостями компании и загрузить последнюю версию прошивки.

#### **Общая информация**

- + COWON является зарегистрированным товарным знаком корпорации COWON SYSTEMS, Inc.
- + Информация, представленная в данном документе, защищена авторским правом корпорации COWON SYSTEMS, Inc.
- Незаконное распространение какойлибо части данного руководства запрещено законом. + Корпорация COWON SYSTEMS, Inc. соблюдает все правила и законы, регулирующие вопросы звукозаписи, видеозаписи и игр.

Пользователи должны соблюдать соответствующие законы и правила.

+ Рисунки, таблицы, фотографии и технические характеристики изделия, содержащиеся в данном руководстве, могут быть изменены или обновлены без предварительного уведомления.

#### **Информация о BBE**

- + Данное изделие произведено по лицензии корпорации BBE Sound, Inc (USP4638258, 5510752 и 5736897).
- + BBE и знак, в котором используется сокращение BBE, являются зарегистрированными товарными знаками корпорации BBE Sound, Inc.

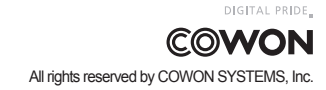

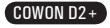

# **Содержание** 3

# **COWON D2+**

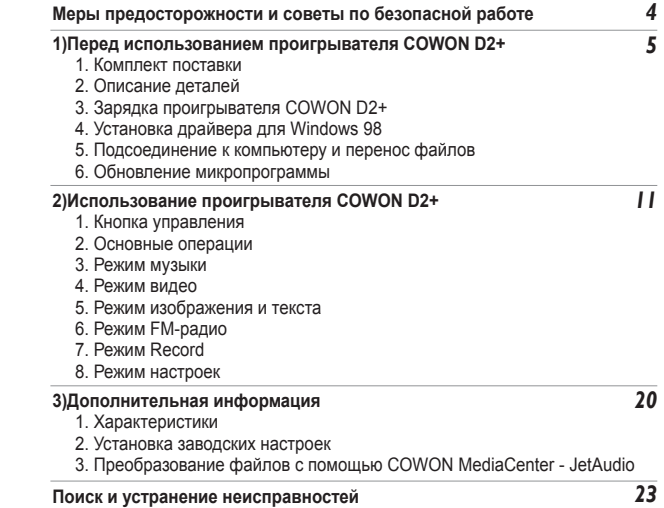

# **Советы по безопасной работе Перед использованием проигрывателя COWON D2+**

4

 COWON не несет ответственности за повреждения или неполадки, возникающие в изделии, связанные с неправильным использованием изделия пользователем и не выполнением установленных правил/инструкций, описанных в данном руководстве.

- + Не используйте это изделие в целях, не указанных в данном руководстве.
- + Аккуратно обращайтесь с руководством, упаковкой изделия, аксессуарами и т. д., чтобы не порезаться и не пораниться.
- + В целях безопасности не просматривайте видео, изображения и тексты, хранящиеся в памяти плеера, во время управления транспортным средством. Использование других функций плеера во время управления транспортным средством также опасно и может привести к несчастному случаю.
- + Использование наушников во время управления транспортным средством, гимнастики или прогулки может помешать управлению и может препятствовать распознаванию аварийных сигналов, сигналов тревоги, оповещений, приближения транспортного средства и человеческой речи. Кроме того, использование наушников в некоторых регионах может быть противозаконным.
- + Для очистки поверхности изделия не используйте моющие средства или другие химические препараты во избежание повреждения краски. Аккуратно протирайте загрязненные участки мягкой тканью.
- + Не используйте плеер на морозе при температуре ниже 0°C и в помещениях, где температура выше 40°C, например, в салоне автомобиля. Это может привести к неустранимой неисправности плеера.
- + Не допускайте попадания воды в плеер и не оставляйте его на долгое время в местах с повышенной влажностью. Если плеер поврежден из-за воздействия влаги, как описано выше, сбои в его работе будут расценены как неисправность по вине пользователя.
- + Не пытайтесь разобрать плеер. Разборка устройства является причиной аннулирования гарантии, а потребитель лишается прав на любое послепродажное обслуживание.
- + Подключайте провода к плееру и к компьютеру в правильном направлении. Неправильное подключение проводов может привести к повреждению плеера или компьютера. Не сгибайте соединительные провода и не ставьте на них тяжелые предметы.
- + Если во время использования устройства появится запах гари или плеер перегреется, нажмите кнопку RESET, чтобы остановить его работу, после чего обратитесь в пункт продажи.
- + Не прикасайтесь к плееру мокрыми руками. Это может стать причиной повреждения или сбоя в работе устройства. При включении и выключении в розетку электросети руки должны быть сухими (в противном случае возможно поражение электрическим током).
- + Длительное прослушивание плеера на высоком уровне громкости (85 дБ и выше) может привести к поражению органов слуха.
- + Чтобы защитить глаза от чрезмерного напряжения используйте плеер в хорошо освещенном месте.
- + Использование плеера в местах, подверженных частому воздействию статического электричества, может стать причиной сбоя в работе устройства.
- + При использовании данного устройства в качестве устройства хранения рекомендуется перед использованием создавать резервные копии всех данных. COWON SYSTEMS Inc. не несет ответственности за потерю данных.
- + Во время сервисного обслуживания все данные, хранящиеся на плеере, могут быть удалены. При ремонте плееров наш сервисный центр не создает резервных копий файлов. Обратите внимание на то, что корпорация COWON SYSTEMS, Inc. не несет ответственности за потерю данных, хранящихся в изделиях, переданных нам для сервисного обслуживания.
- + Храните плеер в прохладном и проветриваемом месте и не допускайте попадания на плеер прямых солнечных лучей, поскольку это может привести к деформации и повреждениям внутренней схемы или ЖК-дисплея.
- + В целях безопасности рекомендуется использовать USB-адаптер питания и USB-кабель, одобренные COWON SYSTEMS, Inc.
- + При подсоединении к компьютеру используйте только USB-порт на материнской плате или плате USB-хоста. Использование внешнего USB-концентратора (например, USB-портов на клавиатуре или внешнего USB-концентратора) не гарантирует нормальной работы.
- + При форматировании встроенной памяти выберите FAT32 в качестве файловой системы.
- + Обязательно отключайте источник питания компьютера и USB-адаптер питания во время молнии и грозы, чтобы предотвратить опасность для пользователя и избежать воспламенения.
- + Не допускайте воздействия на плеер магнитов и прямых магнитных полей, которые могут вызвать сбои в его работе.
- + Не роняйте плеер и не подвергайте его воздействию ударных нагрузок. Это может привести к сбою в работе плеера и/или к неисправностям, не предусмотренным гарантией.
- + В случае обнаружения деформации аккумулятора немедленно нажмите кнопку RESET, чтобы остановить работу устройства, после чего обратитесь в пункт продажи.
- + Как только вы заметите увеличение/выпуклость аккумулятора, незамедлительно нажмите кнопку RESET, чтобы остановить работу устройства, и обратитесь в авторизированный сервисный центр.
- + <Предупреждение для пользователей ОС MAC> Рекомендуется следовать 'EJECT' процедуре при отсоединении устройства от ПК.

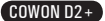

# **1.Комплект поставки**

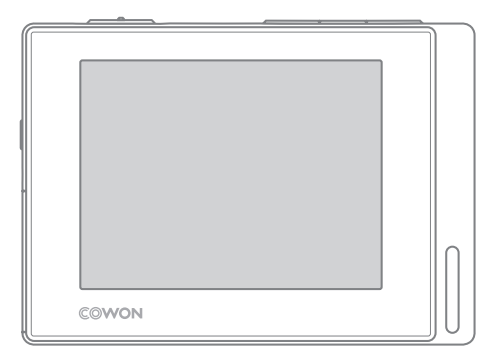

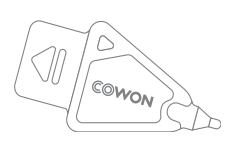

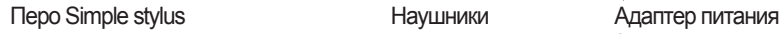

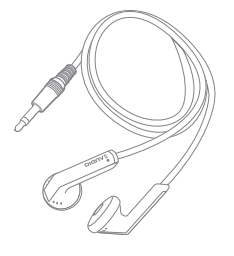

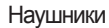

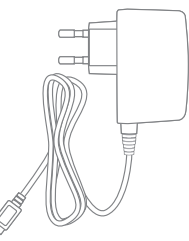

(продается отдельно)

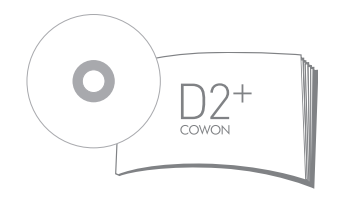

Краткое руководство Установочный компакт-диск (COWON MediaCenter - JetAudio, Интерактивное руководство пользователя)

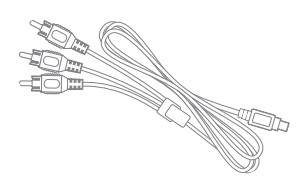

TV-Out Cable (продается отдельно)

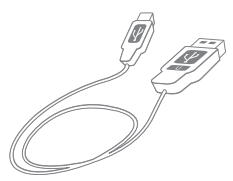

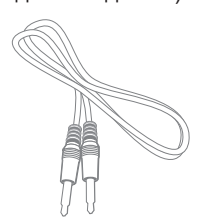

Кабель USB кабель для записи с линейного входа(продается отдельно)

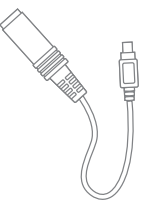

Line-In Cable Converter (продается отдельно)

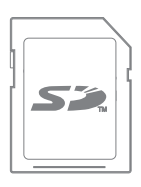

SD Card (продается отдельно)

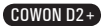

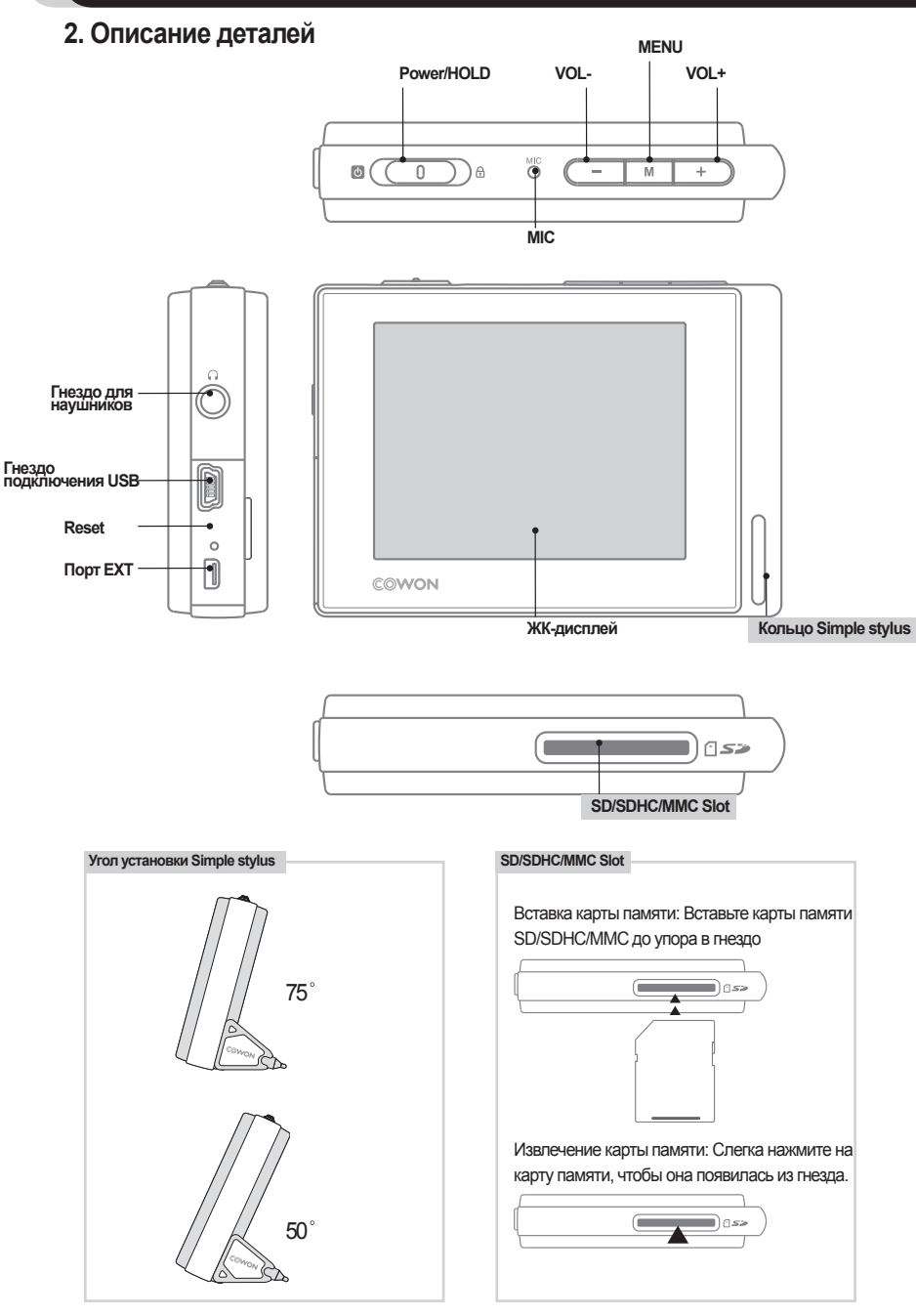

COWON D2+

# **3. Зарядка батареи**

Чтобы зарядить внутреннюю батарею проигрывателя COWON D2+, подсоедините проигрыватель COWON D2+ к компьютеру через USB или подсоедините его к электророзетке с помощью адаптера.

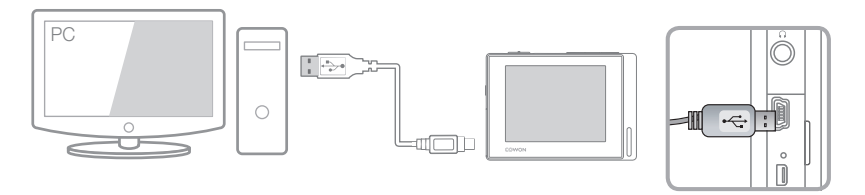

1. Подключение к компьютеру через порт USB: Полная зарядка занимает около 5,5 часов

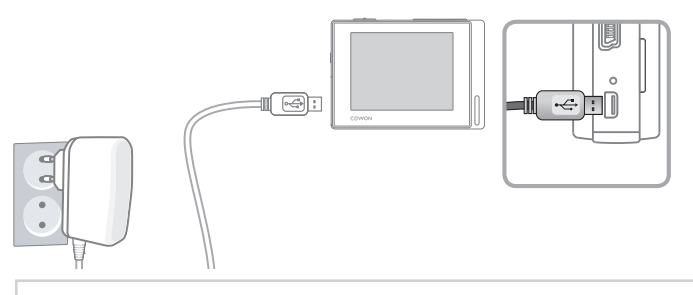

2. Подключение к электророзетке:Полная зарядка занимает около 3 часов

- Состояние батареи можно проверить на ЖК-дисплее.
- При одновременном использовании соединения USB и адаптера питания возможно повреждение проигрывателя COWON D2+.
- При первом использовании проигрывателя COWON D2+, а также после его продолжительного использования батарею следует зарядить в течение достаточного периода времени.
- Включение может выполняться медленно, в зависимости от состояния зарядки батареи.
- В целях безопасности используйте только адаптер питания JetAudio.
- Адаптер питания COWON можно использовать для подключения к электросети с напряжением 100 В или 240 В. (продается отдельно)
- Чтобы использовать проигрыватель COWON D2+ во время зарядки с помощью адаптера питания, можно нажать кнопку  $\boxed{M}$ .
- Зарядка через соединение USB не работает, когда устройство подключено к концентратору USB. Устройство следует подключить непосредственно к порту USB компьютера.

# **4. Установка драйвера для Windows 98**

Если используется операционная система Windows 98 или 98 SE, при первом подсоединении проигрывателя к компьютеру необходимо установить отдельный драйвер. В системе Windows XP, Vista проигрыватель COWON D2+ распознается автоматически.

#### ■ **Установка драйвера для Windows 98**

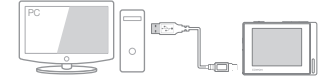

1.Подсоедините проигрыватель COWON D2+ к компьютеру с помощью кабеля USB.

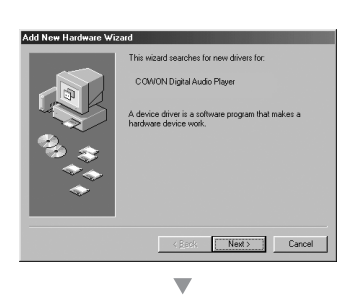

What do non mast Windows to do? Search for the best driver for your device Display a list of all the drivers in a specifi<br>Incation, so you can select the driver you

 $\langle$  Back Next> Cancel

**Add New Hard** 

are Wizard

2.Появится окно мастера установки нового оборудования, как показано на следующем рисунке. Нажмите кнопку "Далее".

3. Установите флажок "Произвести поиск наиболее свежего драйвера для устройства".(рекомендуется). Затем нажмите кнопку "Далее".

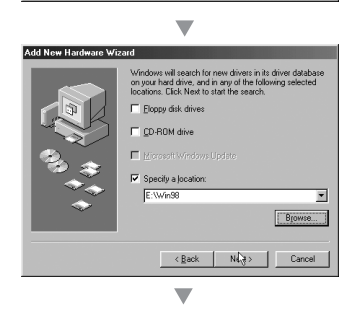

4. Установите флажок "Указанный ниже источник" и нажмите кнопку "Обзор".

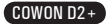

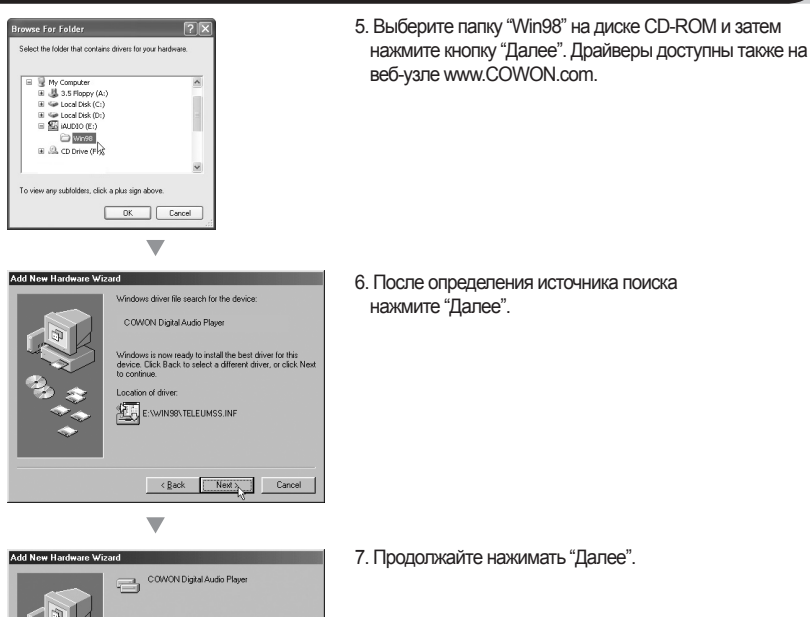

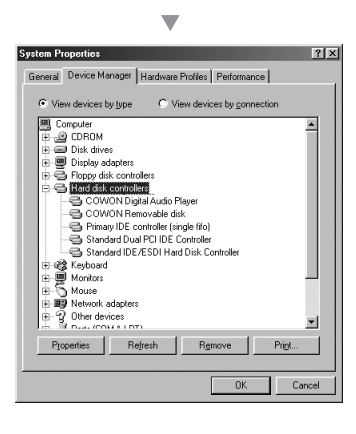

Windows has finished installing the software that you<br>hardware device requires.

 $\mathbb{R}$ Finish Cancel

> 8. Нажмите кнопку "Готово" для завершения установки драйвера. Содержимое добавленного диска можно просмотреть в Диспетчере устройств или Проводнике.

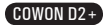

# **5. Подсоединение к компьютеру и сохранение файлов**

Если используется операционная система Windows 98 или 98 SE, при первом подсоединении проигрывателя к компьютеру необходимо установить отдельный драйвер. В системе Windows XP, Vista проигрыватель COWON D2+ распознается автоматически.

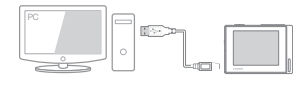

10

1. Подключите проигрыватель к компьютеру с помощью прилагаемого кабеля USB.

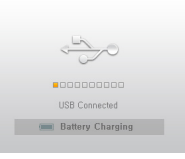

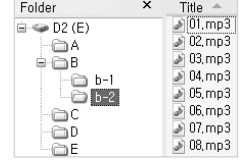

2. После правильного подключения проигрывателя на ЖК-экране появится следующая индикация.

3. Содержимое добавленного диска можно просмотреть в Диспетчере устройств или Проводнике.

- 4. Запустите проводник Windows или программу COWON MediaCenter JetAudio.
- 5. Скопируйте файлы мультимедиа (файлы музыки, изображений или кодированного видео) с компьютера на диск 'COWON" или "карту SD/SDHC/MMC".
- 6. После завершения переноса файлов щелкните значок | На панели задач Windows левой кнопкой мыши.
- 7. Чтобы отключить проигрыватель COWON D2+ от компьютера, щелкните в следующем сообщении, когда оно появится.

Removing USB Mas s storage device - Drive (E), F.)

8. При появлении окна "Оборудование может быть удалено" отсоедините кабель USB от компьютера и проигрывателя COWON D2+.

**(ii) Safely Remove Hardware** Now you may safely remove "USB mass storage device" from the system,

- **Проигрыватель COWON D2+ может распознавать до 500 папок и около 4000 файлов.**
- Если диск COWON не отображается в окне "Компьютер" или в проводнике Windows, отсоедините и повторно подсоедините кабель USB и повторите предыдущую процедуру [для Windows 98]
- После безопасного удаления устройств, подключенных к порту USB проигрыватель будет только заряжаться через соединение USB.
- Зарядка через соединение USB не работает, когда устройство подключено к концентратору USB. Устройство следует подключить непосредственно к порту USB компьютера.
- Если используется система Windows 98, 98 SE, окно "Оборудование может быть удалено" может не отображаться.В этом случае закройте программу COWON MediaCenter - JetAudio (или убедитесь в том, что окно состояния передачи файлов закрыто), а затем отсоедините кабель USB от компьютера. - Если появится следующее сообщение, игнорируйте его.

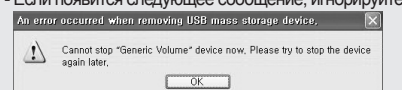

# **6. Микропрограмма**

Микропрограмма - это встроенная в устройство программа. С помощью обновления микропрограммы можно расширить функциональные возможности изделия и исправить ошибки. При обновлении микропрограммы характеристики и меню могут измениться без уведомления. Некоторые бета-версии микропрограммы могут иметь ошибки, которые будут исправлены в следующей версии. Чтобы проверить текущую версию микропрограммы, выберите "Меню" - "Настройки" - "Информация". Во время обновления микропрограммы, чтобы избежать непредвиденной потери данных, до обновления создавайте резервные копии данных, хранящихся в памяти. Способ обновления микропрограммы иногда может отличаться. Для получения дополнительных сведений посетите нашу домашнюю страницу (www.COWON.com).

# **1. Кнопка управления**

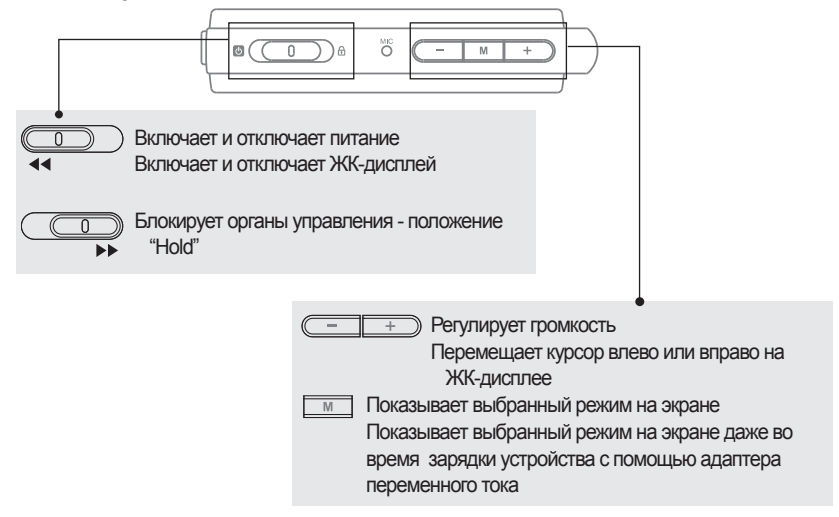

# **2. Основные операции по управлению**

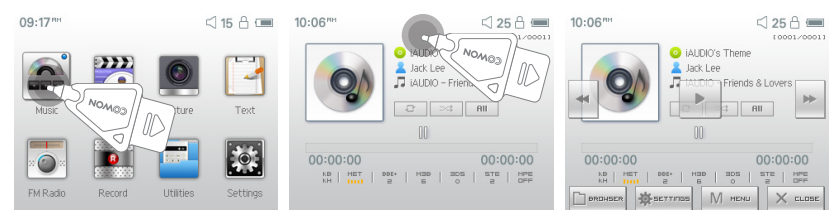

В проигрывателе COWON D2+ имеется функция сенсорного экрана, которая позволяет управлять им напрямую с помощью прикосновений к экрану.

Чтобы выбрать необходимый режим работы, нажмите на него в окне выбора режима.

В каждом режиме работы при кратковременном прикосновении появляется экран управления. По истечении установленного периода времени или при нажатии  $\times$  Cansel Экран управления исчезает.

При нажатии кнопки  $\boxed{M}$  или прикосновении к  $\boxed{M}$   $\boxed{m}$  на экране снова отображается экран выбора режима.

#### 12 **Основные операции**

# **3. Режим музыки**

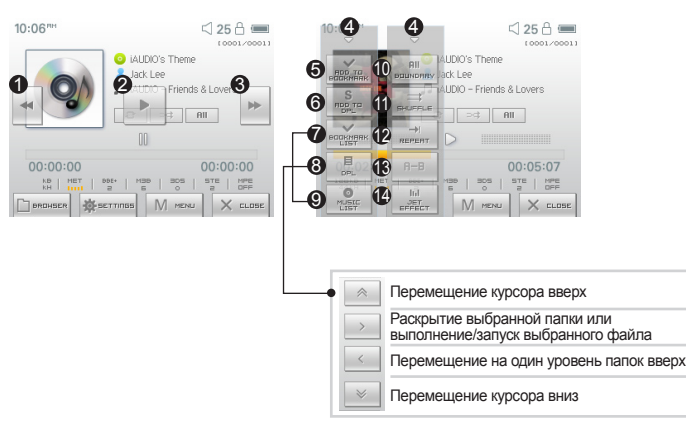

- Выбор предыдущей музыкальной композиции или перемотка назад текущей композиции. 1 Воспроизведение музыкального файла или приостановка воспроизведения. 2
- Если файл содержит тег ID3 вместе с изображением, то изображение появится на экране.
- $\bullet$  Выбор следующей музыкальной композиции или ускоренная перемотка вперед текущей композиции.
- Закрытие экрана настроек 4
- Вставка закладок во время воспроизведения. 5
	- После вставки закладки в определенном месте во время воспроизведения музыки затем можно начать воспроизведения с этой точке.
	- В список закладок можно добавить до 256 файлов.
- Добавляет воспроизводимый в настоящее время файл в динамический список 6 воспроизведения (DPL)
	- В список DPL можно добавить не более 256 файлов.
- Отображает список закладок 7
	- Используется для поиска и воспроизведения музыкальных файлов с закладками
- Отображает список воспроизведения 8
	- Используется для поиска и воспроизведения музыкальных файлов из списка DPL
- Отображает режим обозревателя файлов 9
- Установка режима воспроизведения файлов. 10
	- Все: Установка воспроизведения файлов во всех папках.
	- 1 : Установка воспроизведения только выбранного файла.
	- Папка:Установка воспроизведения музыкальных файлов в текущей папке.
- Задает режим воспроизведения в случайном порядке. 11
- Задает режим повторного воспроизведения 12
- Задает повтор определенного отрезка. Возможно повторное воспроизведение отрезка 13 композиции продолжительностью не менее 1 секунды.
- Выбор параметров JetEffect 14

#### 13 **Основные операции**

# **4. Режим видео**

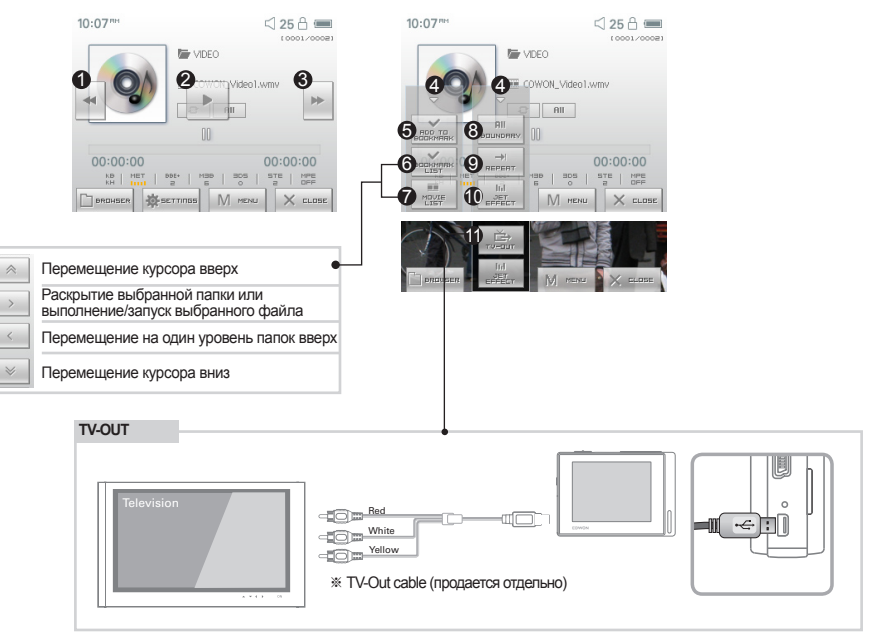

- Выбор предыдущего файла видео или перемотка назад текущего видео. 1
- Воспроизведение файла видео или приостановка воспроизведения. 2 Видеофайл, который не был преобразован с помощью программы COWON MediaCenter - JetAudio, может воспроизводиться неправильно.
- Выбор следующего файла видео или ускоренная перемотка вперед текущего видео. 3
- Закрытие экрана настроек 4
- Вставка закладок во время воспроизведения. 5

После вставки закладки в определенном месте во время воспроизведения музыки затем можно начать воспроизведения с этой точке.

В список закладок можно добавить до 256 файлов.

Отображает список закладок 6

Используется для поиска и воспроизведения файлов видео с закладками

- Отображает режим обозревателя файлов 7
- Установка режима воспроизведения файлов. 8

Все:Установка воспроизведения файлов во всех папках.

1 : Установка воспроизведения только выбранного файла

Папка:Установка воспроизведения видеофайлов в текущей папке.

- Задает режим повторного воспроизведения 9
- Выбор параметров JetEffect 10
- Включает режим TV-Out (\* может использоваться только для воспроизведения) 11 Когда выбран режим TV-Out, уровень громкости зафиксирован и наушники нельзя использовать.

Чтобы отключить режим TV-Out, нажмите кнопку

# **5. Режим изображения и текста**

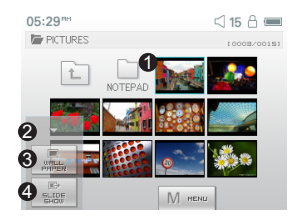

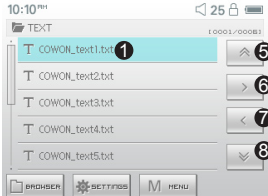

- Открытие изображений и текстовых файлов прикосновением к экрану 1 Изображения следует поместить в папку PICTURE, а текстовые файлы в папку TEXT См. список поддерживаемых типов файлов для изображений и текста.
- $\bullet$  Закрытие экрана настроек
- Применение выбранного изображения в качестве фона экрана 3
- Отображение файлов изображений из выбранной папки в виде слайдов 4
- Перемещение курсора вверх. 5
- Открытие выбранной папки или файла 6
- Перемещение на один уровень папок вверх. 7
- Перемещение курсора вниз. 8

# **6. Режим FM-радио**

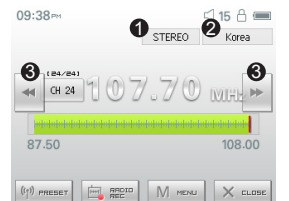

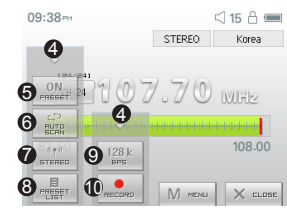

- Проверка состояния стерео и монофонических сигналов 1
- $\bullet$  Отображение страны для радиосигналов, которую можно изменить в режиме настройки.

 $\bullet$  Кратковременно нажмите эту кнопку, чтобы изменить частоту настройки с шагом 0,1 МГц. Нажмите эту кнопку и удерживайте для поиска и перехода к следующей частоте с хорошим качеством приема сигналов. В режиме предварительной настройки выполняется переключение на предыдущей или следующий канал, занесенный в память.

- Закрытие экрана настроек 4
- Выбор режима предварительной настройки. В этом режиме доступны только каналы, 5 занесенные в память.
- $\textcircled{\textsc{i}}$  Автоматический поиск FM-частот с хорошим качеством сигнала, а также занесение их в память в виде настроенных каналов
- Установка стереорежима или монофонического режима 7
- Отображение режима поиска настроенных каналов. Можно добавить настроенную частоту в 8 список каналов в памяти или удалить канал из памяти.
- $\textcircled{\textsc{i}}$  Задание качества записи радиосигналов. Чем больше величина бит/с, тем выше качество, но требуется больший размер файла.
- Запись выбранного канала 10
	- В устройстве COWON D2+ отсутствует отдельная антенна. Вместо нее для усиления радиосигнала в качестве антенны используется провод наушников. Чтобы улучшить качество приема сигнала, вытяните провод наушников. Во время записи радио используйте наушники, чтобы записывать звук с оптимальным качеством.

# **Основные операции** 15

# **7. Режим Record**

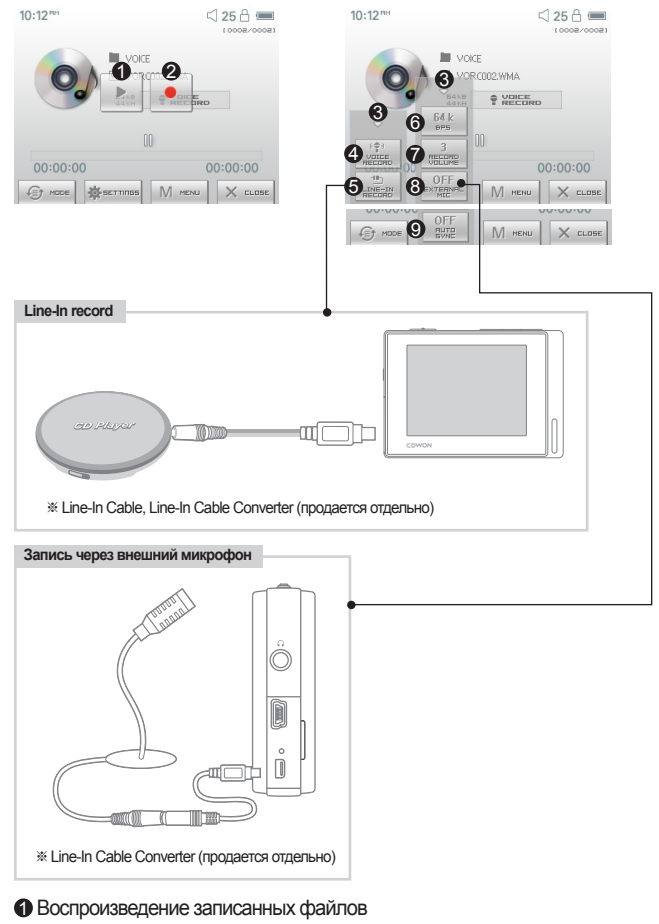

- $\bullet$  Начало записи
- $\bm{\Theta}$  Закрытие экрана настройки
- **Э** Запись голоса
- **Э** Запись через линейный вход
- Выбор качества звука для записи. Чем больше величина бит/с, тем выше качество, но 6 требуется больший размер файла.
- Задание уровня громкости во время записи. 7
- Задание использования внешнего микрофона. Следует использовать только 8 стереонаушники. (Эту настройку можно выбирать только в режиме записи голоса)
- $\mathbf 9$  Задание продолжительности интервалов между записями перед созданием нового файла для записи. Устройство автоматически распознает интервалы отсутствия звука и создает новый файл, когда этот интервал превысит указанную продолжительность. (\*Эту настройку можно выбирать только в режиме записи с линейного входа)

# **8. Режим настроек**

## **1. JetEffect - BBE+**

- 1. Equalizer
- · Используйте предварительные настройки или настройте 5-полосный эквалайзер (EQ) вручную.
- · К предварительным настройкам эквалайзера относятся следующие настройки: Обычный, Rock, Jazz, Classic, Pop, Metal и Vocal. Каждую предварительную настройку эквалайзера можно отредактировать по своему усмотрению.
- 2. BBE
- · BBE это звуковой эффект, обеспечивающий чистое звучание музыки.
- 3. Mach3Bass

· Mach3Bass - это усилитель басовых частот, улучшающий звучание сверхнизких басовых частот.

4. 3D Surround

· 3D Surround обеспечивает эффект трехмерного звучания.

5. Усиление стерео

· Функция усиления стерео усиливает стереоэффект для достижения наилучшего качества звучания

6. MP Enhance

· MP Enhance - Звуковой эффект, компенсирующий пропуск звуковых сегментов.

7. Панорама (Pan)

· Функция панорамы используется для установки одинаковой громкости левого и правого громкоговорителя.

8. Скорость воспроизведения (Play Speed)

· Контроль скорости воспроизведения музыкальных файлов.

- Слишком высокие значения настроек JetEffect могут стать причиной искажения звука и появления шума.

- Для получения дополнительной информации о настройках JetEffect см. раздел "BBE MP" на нашем веб-узле: www.COWON.com.

## **2. Режим воспроизведения**

- 1. Ограничено (Boundary)
	- · С помощью этой функции можно настроить различные наборы файлов и папок.
	- · Все:воспроизведение всех композиций из всех папок.
	- · Один: воспроизведение только одной композиции.
	- · Папка:воспроизведение файлов текущей папки.

## 2. Повтор (Repeat)

· Кроме других параметров, с помощью функции ограничения можно установить повторное воспроизведение.

3. В случайном порядке (Shuffle)

· Кроме других параметров, с помощью функции ограничения можно установить воспроизведение в случайном порядке.

· Если включена эта функция, выбранные файлы будут воспроизводиться в случайном порядке.

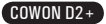

# **3. Дисплей**

1. Язык

· Установка языка в COWON D2+

2. Название (Title)

· Установка способа отображения проигрывателем названий на экране.

· Выберите тег ID3 для отображения информации о тегах (исполнитель, название) во время воспроизведения.

- 3. Время воспроизведения (Play Time)
	- · Установка способа отображения информации о времени текущего файла.

· В поле Время воспроизведения отображается время, прошедшее с начала воспроизведения, а в поле Осталось - время оставшееся до окончания композиции.

4. Скорость прокрутки (Scrollspeed)

· Установка скорости прокрутки текста, отображаемого на экране.

· Чем больше установлено значение, тем выше скорость прокрутки.

5. Фоновая картинка (Wallpaper )

· Установка фоновой картинки для режима "Музыка".

- · Если выбрано значение Нет, фоновая картинка не отображается.
- · Если выбрано значение По умолчанию, отображается фоновая картинка по умолчанию.

· Если выбрано значение Пользовательский, изображение, установленное как "Фоновая картинка" в режиме "Изображение", будет отображаться в качестве фоновой картинки.

#### 6. Слова песни (Lyrics)

- · Проигрыватель COWON D2+ имеет функцию отображения слов музыкальных файлов, которые содержат подобную информацию.
- · Если функция включена, слова песни воспроизводимого музыкального файла отображаются на экране.
- · Слова не отображаются, когда музыкальные файлы не содержат такую информацию, даже если функция включена.
- · Для получения дополнительной информации об использовании функции слов песни посетите домашнюю веб-страницу компании COWON (www.COWON.com) или см. раздел вопросов и ответов "Работа с диспетчером LDB".
- 7. Автоматическое отключение дисплея (LCD Auto Off)
	- · Установка времени, в течение которого экран остается включенным, перед отключением.

· Если в течение некоторого периода времени никакие операции не выполняются, экран автоматически отключается.

8. Яркость (Brightness)

·Установка яркости экрана.

- 9. Задать цвет шрифта(Set Font Color)
	- · Задание цвета шрифта по умолчанию для отображения
- 10. Способы ТВ-вывода(TV-Out Methods)
	- · Задание вывода сигнала на телевизор
- 11. 7.5 IRE
	- · Установка яркости сигналов на телевизор
	- · 7.5 IRE это американский стандарт яркости аналогового сигнала, он используется в США, Корее и других странах. (В большинстве стран используется стандарт 0 IRE)
	- · Выберите этот параметр, если телевизор предназначен для использования в Корее или США.

#### 18 **Основные операции**

## **4. Таймер**

- 1. Настройка времени (Time Setup)
	- · Установка текущего времени.
	- · Установка правильного времени для будильника и запланированной записи.
- 2. Режим будильника (Wakeup Mode)
	- · Автоматическое включение проигрывателя в установленное время пробуждения.
	- · При выборе параметра Музыкальный сигнал воспроизводится музыка, при выборе параметра FMсигнал последняя прослушиваемая станция будет включена в режиме "Радио".
	- · FM-запись используется для записи последней прослушиваемой радиостанции, начиная с установленного времени до заданного времени.
	- ПРИМЕЧАНИЕ : Во время запланированной записи FM-станций расходуется больше энергии, чем во время использования других функций. Перед использованием данной функции убедитесь, что батарея устройства полностью заряжена.
- 3. Время пробуждения (Wakeup Time)
	- · Установка времени для автоматического включения проигрывателя.
	- · При выборе параметра Один раз будильник срабатывает только один раз, при выборе параметра Ежедневно будильник срабатывает ежедневно.
	- · Параметр Продолжительность определяет период времени, в течение которого звучит сигнал будильника.
- 4. Режим ожидания (Sleep)
	- · Автоматическое отключение питания проигрывателя в соответствии с установленным временем.
	- · По истечении установленного времени плеер автоматически отключается, даже если в это время воспроизводится файл.
- 5. Автовыключение (Auto Off)
	- · Если воспроизведение остановлено и по истечении заданного времени не предприняты никакие действия, то данная функция автоматически отключает устройство.
	- · Данная функция не работает во время воспроизведения.

# **5. Общие**

- 1. Пропустить длину (Skip Length)
	- · Установка промежутка времени воспроизведения, который будет пропускаться при кратковременном нажатии кнопок  $\leftarrow$
- 2. Скорость сканирования (Scan Speed)

· Установка скорости быстрой перемотки вперед/перемотки назад, если нажать и удерживать кнопки  $\leftarrow$ 

- · Чем выше скорость, тем быстрее выполняется сканирование.
- 3. Возобновить (Resume)
	- · Сохранение в памяти месторасположения последнего воспроизводимого музыкального файла.
	- · Если включен этот параметр, то при включении плеера автоматически начинается воспроизведение с того места, где он был выключен.
- 4. Введение (Fade in)
	- · Нарастающее увеличение громкости при возобновлении воспроизведения после остановки или паузы.
	- · Установка периода времени увеличения громкости.
- 5. Загрузить по умолчанию

·Восстановление настроек по умолчанию для всех параметров, кроме настройки языка.

6. Кнопка, определяемая пользователем

·Пользователь может определить необходимую функцию, которая должна выполняться при нажатии

и удерживании кнопки

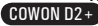

## **6. Запись**

- 1. Лин вход, бит/с (Line-In bps)
	- · Задает качество звука, который записывается с использованием линейного входа.
	- · Чем выше скорость передачи данных (кбит/с), тем лучше качество записи, но при этом увеличивается размер файла.
- 2. Голос, бит/с (Voice bps)
	- · Задает качество файла, записываемого с помощью встроенного микрофона.
	- · По умолчанию для файлов, записываемых через микрофон, используется параметр Моно.
	- · Чем выше скорость передачи данных (кбит/с), тем лучше качество записи, но при этом увеличивается размер файла.
- 3. FM, бит/с (FM bps)
	- · Задает качество звука в файле, который записывается с FM-радио.
	- · Можно также задать качество запланированной записи файла с FM-радио.
	- · Чем выше скорость передачи данных (кбит/с), тем лучше качество записи, но при этом увеличивается размер файла.
- 4. Громкость микрофона (Mic Volume) ·Задает уровень громкости звука, записываемого с помощью встроенного микрофона.
- 5. Громкость линии (Line Volume)
	- · Задает уровень громкости звука, записываемого с помощью линейного входа.
- 6. Автосинхронизация (Auto Sync)
	- · Распознавание звука, поступающего через разъем линейного входа, и автоматическое создание нового файла.
	- · Если звук отсутствует в течение определенного периода времени, новый файл будет создан при возобновлении записи.
- 7. Внешний микрофон
	- · Определение, используется ли внешний микрофон.
	- · Для внешнего микрофона отдельное питание не требуется. Можно использовать конвертер для кабеля линейного входа (продается отдельно)

## **7. FM-радио**

- 1. Стерео (Stereo)
	- · При прослушивании FM-радиостанций выберите "Стерео" или "Моно".
	- · Радиостанции с монофоническим вещанием не поддерживают функцию "Стерео".
- 2. Автосканирование (Auto Scan)
	- · Автоматическое сканирование для приема каналов частот FM и предварительная настройка каналов.
- 3. Регион (Region)
	- · Выбор страны, где прослушивается FM-радиостанция.

#### **8. Информация**

- · Версия : версия установленной микропрограммы
- · Всего места:Общая емкость флэш-памяти
- · Своб. места: Неиспользуемая часть флэш-памяти

# **1. Характеристики**

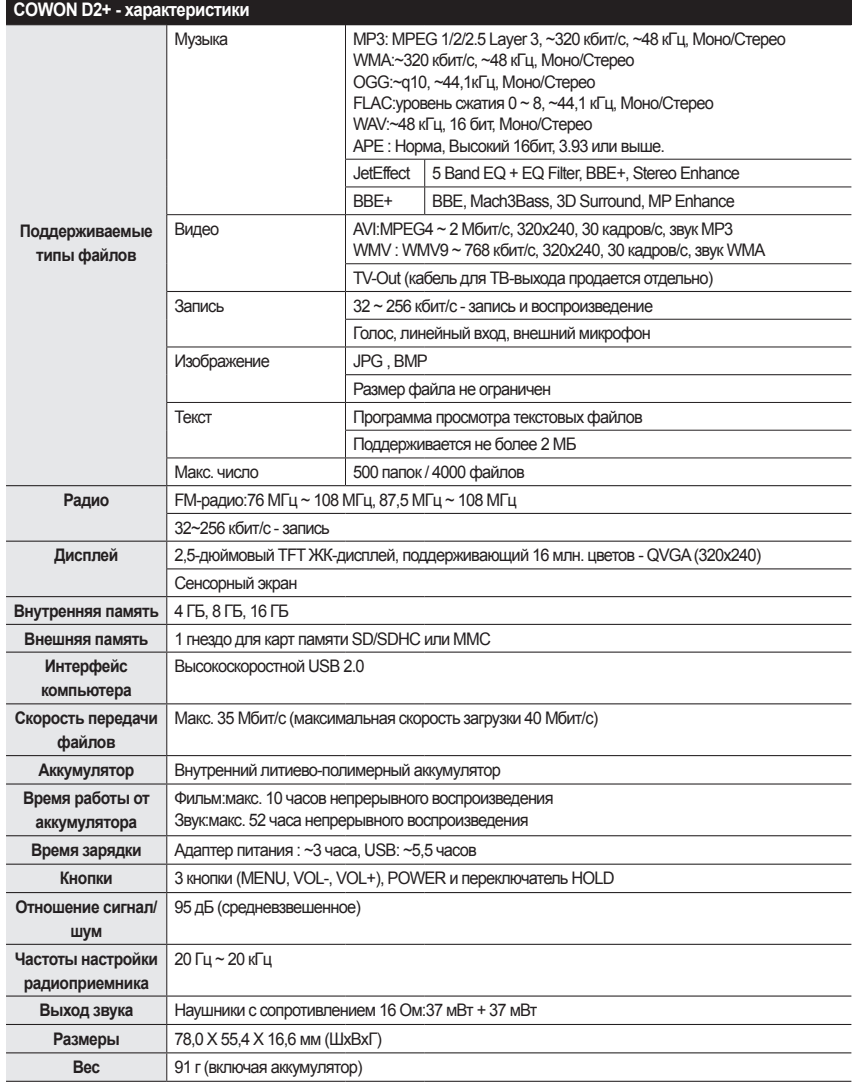

- Время работы от аккумулятора проверено в соответствии со стандартными настройками для тестирования COWON и в отдельных случаях может изменяться.

21

# **2. Установка заводских настроек по умолчанию**

Для устройства COWON D2+ можно восстановить исходные заводские настройки. При этом все установленные значения настроек будут удалены и восстановлены значения, установленные на заводе.

#### 1. Включите питание

2. В экране выбора режима выполните следующие действия.

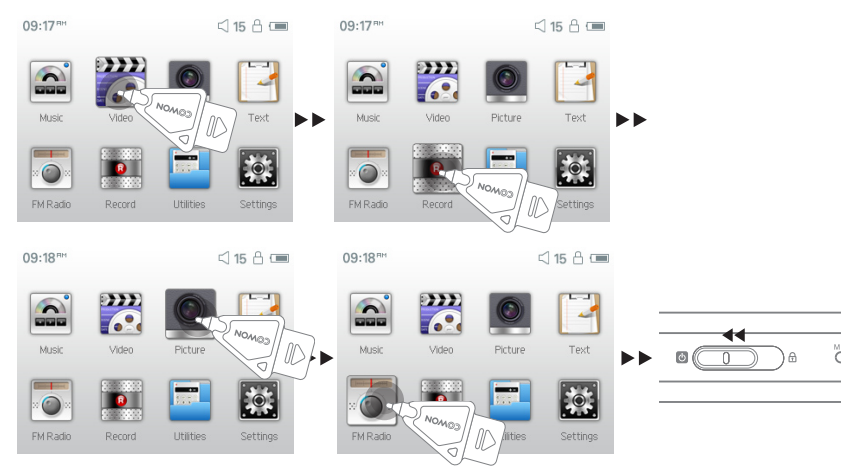

3. При следующем включении питания появится экран выбора языка.

- Если устройство работает неправильно, то прежде чем восстанавливать заводские настройки по умолчанию, нажмите кнопку "RESET" на нижней панели устройства COWON D2+. Если проблема сохраниться, что установите заводские настройки по умолчанию.

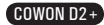

#### 22 **Additional Information**

- **3. Преобразование видеофайлов с помощью COWON MediaCenter - JetAudio**
	- 1. Установите, а затем запустите COWON MediaCenter JetAudio.

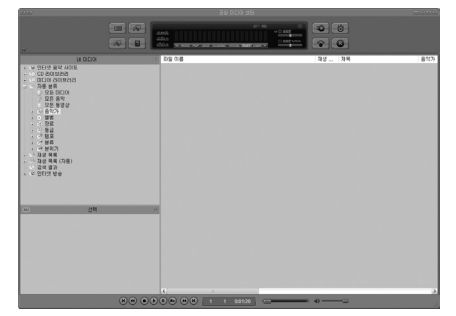

2. Чтобы преобразовать видеофайл, в верхней части выберите "Convert Video"

(Преобразовать видео).

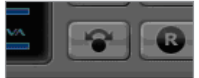

3. Чтобы выбрать файлы для преобразования, в окне "Convert Video" (Преобразование видео) щелкните "Add File" (Добавить файл).

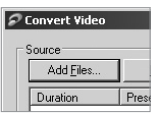

4. Отметьте в списке выбранные видеофайлы.

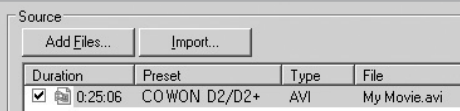

5. Отметив папку, в которую нужно сохранить преобразованные файлы, и выполнив другие настройки, нажмите кнопку "Start" (Пуск), чтобы запустить процесс преобразования.

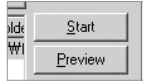

- На проигрывателе COWON D2+ невозможно воспроизвести видеофайлы, которые не преобразованы с помощью COWON MediaCenter - JetAudio.
- Убедитесь, что видеофайлы правильно воспроизводятся на компьютере.
- Не все видеофайлы можно преобразовать.Файлы, которые были повреждены до преобразования, могут не работать на проигрывателе COWON D2+, даже если преобразование выполнено успешно.
- Время преобразования зависит от быстродействия компьютера, размера исходного файла и типа кодека.
- Функция "Preview" (просмотр) позволяет проверить видео перед запуском преобразования.
- Чтобы преобразовать файл с субтитрами или изменить настройки субтитров, щелкните "Convert Options" (Параметры преобразования).

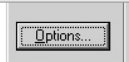

- Файлы SMI для субтитров должны иметь такое же имя, как и имя видеофайла.

## **Мне по-прежнему не понятно после прочтения этого руководства.**

На веб-узле www.COWON.com предоставляется поддержка для пользователей устройств COWON, имеется раздел вопросов и ответов, а также руководства по началу работы. Настоятельно рекомендуется посетить веб-узел для получения дополнительных сведений относительно использования устройств, получения обновлений и исправлений для программного обеспечения.С индивидуальными вопросами обращайтесь в интерактивном режиме, и мы постараемся помочь.

## **Не удается включить проигрыватель.**

Полностью зарядите аккумулятор, если он разряжен.Если аккумулятор разряжен, проигрыватель может включаться в течение нескольких секунд.Если проигрыватель совсем не отвечает на команды, сначала отсоедините все кабели USB и кабели питания, а затем нажмите кнопку RESET на нижней панели проигрывателя. С помощью кнопки RESET можно легко отключить питание проигрывателя, эта кнопка больше никак не влияет на работу устройства.

## **Кнопки не работают.**

Убедитесь, что выключатель питания не установлен в положение "HOLD".

## **Проигрыватель включен, но звук не слышен.**

Проверьте, не установлен ли уровень громкости 0

Проверьте, не хранятся ли на диске проигрывателя музыкальные файлы. Поврежденные музыкальные файлы могут не воспроизводиться или воспроизводиться с ошибками. Проверьте подключение наушников к проигрывателю COWON D2+. Ненадежное или заблокированное соединение может приводить к плохому контакту между разъемом наушников и COWON D2+.

## **Время работы от батарей меньше при использовании внешней памяти**

Для воспроизведения или записи файлов с использованием внешней карты памяти устройству COWON D2+ требуется дополнительное питание.

Поэтому время работы от аккумулятора будет меньше при использовании внешней карты памяти по сравнению с внутренней памятью.

## **Обложка альбома не отображается в режиме музыки**

Чтобы отобразить изображение обложки альбома, это изображение необходимо сохранить в теге ID3 в музыкальном файле. Теги ID3 можно изменять с помощью программы jetAudio.

## **Не воспроизводится видео.**

Все видеофайлы должны быть преобразованы с помощью программы COWON MediaCenter - JetAudio. Другие видеофайлы не поддерживаются устройством COWON D2+.

## **Режим FM-радио не работает.**

В устройстве COWON D2+ отсутствует отдельная антенна.В качестве антенны для приема сигналов FM-радио используется провод от наушников.Чтобы улучшить качество приема, можно растянуть провода. Прием FM-радиостанций может быть некачественным в тех местах, где имеются экраны для передачи FM-радио. Если режим "FM-радио" не работает в местах, в которых прием возможен, обратитесь в сервисный центр (следует иметь в виду, что качество приема проигрывателя COWON D2+ может отличаться от других FM-приемников).

23

## **Слишком сильный шум в записях.**

Для COWON D2+ используется самый маленький встроенный микрофон, поэтому он может быть более подвержен воздействию шума при записи.

## **Символы на дисплее искажены.**

Сбросьте настройку языка, используя меню Настройка-Дисплей-Язык и установите формат дисплея "Файл", используя меню Настройка-Дисплей-Название. Если неполадку не удается устранить, восстановите заводскую настройку проигрывателя, выполнив процедуру, описанную в настоящем руководстве. Некоторые шрифты могут отображаться неидеально.

# **При подключении компьютер не распознает проигрыватель.**

Если COWON D2+ не включается, когда он подключен к компьютеру, нажмите кнопку RESET рядом с гнездом USB на нижней панели проигрывателя.

Возможно, пользователям Windows 98 потребуется установка дополнительного драйвера для проигрывателя COWON D2+.

Подключение к внешнему концентратору USB может стать причиной нестабильной работы из-за пониженного питания. Проигрыватель COWON D2+ должен быть подключен непосредственно к порту USB компьютера.

# **COWON MediaCenter - JetAudio не распознает проигрыватель, и отображается сообщение "No iAUDIO found".**

Проверьте, распознается ли проигрыватель в Проводнике Windows после правильного подсоединения к компьютеру. COWON D2+ должен распознаваться системой Windows для использования программы COWON MediaCenter - JetAudio.

Для систем Windows 98 и 98 SE требуется установка дополнительного драйвера. В программе COWON MediaCenter - JetAudio с помощью меню Настройки-Устройство выберите модель проигрывателя.

# **Емкость памяти проигрывателя отличается или меньше, чем указано.**

Емкость памяти, отображаемая Проводником Windows, может отличаться от указанной производителем памяти.

COWON D2+ использует некоторое место на диске для системной области. Поэтому реального свободного места (за исключением места для системной области) остается меньше.

## **Проигрыватель COWON D2+ воспроизводит файлы неправильно при заполненной памяти.**

Для правильной работы COWON D2+ требуется не менее 5 МБ свободного пространства для сохранения настроек и других системных файлов.

# **Для версий выше 10.5, ОС Leopard вам, возможно, потребуется отформатировать устройство с помощью MAC OS в случае его неправильной работы**

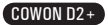

# **Замена аккумулятора**

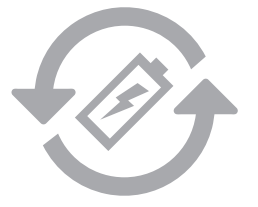

Аккумуляторы могут заряжаться ограниченное число раз, что требует их замены, так как со временем их емкость будет уменьшаться. Замена аккумуляторов должна осуществляться только в авторизованных сервисных центрах.

# **Утилизация устройства**

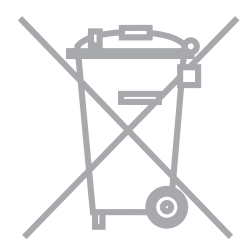

Устройства COWON работают от встроенных аккумуляторов, и поэтому по окончании их использования не должны попадать в бытовой мусор. Попадание устройств в бытовой мусор может привести к загрязнению окружающей среды по причине разрушения находящихся внутри аккумуляторов. Обратитесь к представителям местной власти за информацией о месте нахождения и инструкциями по утилизации аккумуляторов и следуйте данным инструкциям.

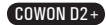

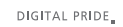

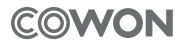

COWON SYSTEMS, lnc. www.cowon.com